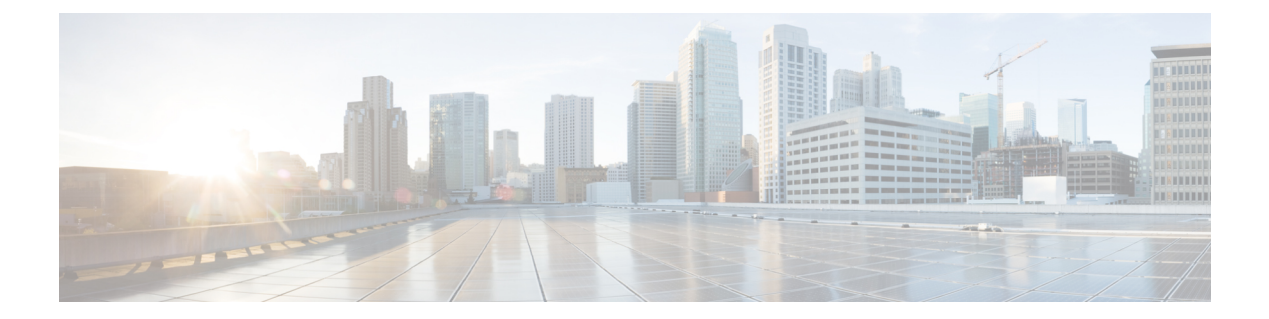

# プレゼンス

- CalendarWebExMeetingPresence (1 ページ)
- DomainsForOutlookPresence (1 ページ)
- EnableOutlookPresenceIntegration  $(2 \sim \rightarrow \sim)$
- HVDDisconnectSignout  $(2 \sim \rightarrow \sim)$
- LoginResource  $(2 \leq \leq \leq \vee)$
- meetingservice supportmultimeeting  $(3 \sim -\gamma)$
- OutlookContactResolveMode (3 ページ)
- PresenceServerAddress (4 ページ)
- PresenceServerURL  $(4 \sim \rightarrow \sim)$

## **CalendarWebExMeetingPresence**

Windows 版 Cisco Jabber に適用されます。

Webex セッションリンクに参加しなくても、Microsoft Outlook 予定表内にミーティングがある 場合、ユーザーのプレゼンスを [Webexミーティング中 (In a Webex meeting) ]に変更できるよ うにします。

- true: Webex セッションリンクに参加しなくても、ユーザーのプレゼンスが [Webexミー ティング中 (In a Webex meeting) |に変更されます。
- false(デフォルト): プレゼンスを [Webexミーティング中 (In a Webex meeting) ] に変更 するには、ユーザーが Webex セッションリンクに参加する必要があります。そうでない 場合、Microsoft Outlook 予定表内にミーティングがある場合でもプレゼンスは [応答可能 (Available)] のままとなります。

例:<CalendarWebExMeetingPresence>true</CalendarWebExMeetingPresence>

## **DomainsForOutlookPresence**

デスクトップクライアント版 Cisco Jabber に適用されます。

このキーでドメインを構成する場合、指定されたドメイン内でのみユーザーのプレゼンス情報 を表示できます。構成されていない場合、全連絡先(ドメイン)のプレゼンス情報を表示でき ます。

このキーは、コンマ区切りで複数のホワイトリストに登録されたドメインをサポートしていま す。たとえば、<DomainsForOutlookPresence>cisco.com, cisco.cn</DomainsForOutlookPresence> の ようになります。

単純なワイルドカード一致をサポートしています。たとえば、\*.cisco.comや\*cisco.comです。

例:<DomainsForOutlookPresence>cisco.com</DomainsForOutlookPresence>

## **EnableOutlookPresenceIntegration**

Mac 版 Cisco Jabber に適用されます。

前提条件:Microsoft Outlook 15.34.0

Cisco Jabber のプレゼンスが Microsoft Outlook と統合されるかどうかを指定します。

- True (デフォルト): Cisco Jabber でのユーザーのプレゼンスは Microsoft Outlook と統合さ れます。
- False:Cisco Jabber でのユーザーのプレゼンスは Microsoft Outlook と統合されません。

## **HVDDisconnectSignout**

VDI 版 Cisco Jabber Softphone—Windows に適用されます。

このパラメータは、ユーザーが HVD から切断した場合に Windows 版 Cisco Jabber がプレゼン スステータスを処理する方法を制御します。

- true: ユーザーがサインアウトしたか、 HVD から切断された場合、Cisco Jabber が自動でサ インアウトし、10秒以内に出席ステータスをオフラインに変更します。
- false (デフォルト): ユーザーがサインアウトしたか、 HVD から切断された場合、Cisco Jabber はそのままサインイン済みとなり、出席ステータスは、**Available**となります。

例:

<HVDDisconnectSignout>False</HVDDisconnectSignout>

#### **LoginResource**

すべての Cisco Jabber クライアントに適用されます。

このパラメータは、ユーザーが複数の Cisco Jabber クライアントインスタンスにサインインで きるかどうかを制御します。

- multiResource (デフォルト): ユーザーは、クライアントの複数のインスタンスに同時に サインインできます。
- wbxconnect:ユーザーは、一度にクライアントの 1 つのインスタンスにしかサインインで きません。このオプションは、クラウドとハイブリッドの展開にのみ適用されます。

クライアントはユーザーの ID に wbxconnect サフィックスを付加します。ユーザは、 wbxconnect サフィックスを使用する他の Cisco Jabber クライアントにサインインできま せん。

- mutualExclusion:ユーザーは、一度にクライアントの 1 つのインスタンスにしかサインイ ンできません。このオプションは、すべての展開の種類(オンプレミス、クラウド、ハイ ブリッド)に適用されます。新しくサインインすると、クライアントの古いインスタンス からユーザーを自動的にサインアウトします。
- 例:<LoginResource>mutualExclusion</LoginResource>

## **meetingservice\_supportmultimeeting**

Windows 版 Cisco Jabber に適用されます。

Jabber が複数の Webex Meetings を起動できるかどうかを指定します。

- true (デフォルト): 複数の会議を有効にします
- false:複数の会議を無効にします

例: <meetingservice\_supportmultimeeting>true</meetingservice\_supportmultimeeting>

## **OutlookContactResolveMode**

Windows 版および Mac 版 Cisco Jabber に適用されます。

Jabber が Outlook の連絡先の存在を解決する方法を指定します。

- **Auto**(デフォルト):SIP:user@cupdomain で proxyaddress 属性を構成すると、 Jabber は user@cupdomain を Jabber ID として使用します。SIP なしで proxyaddress 属性を構成すると、Jabber は電子メールアドレスを使用して Outlook の連絡先の存在を解 決します。
- **Email**:SIP:user@cupdomainを使用してproxyaddress属性を設定すると、Jabberは 電子メールアドレスとして user@cupdomain を使用します。SIP なしで proxyaddress 属性を構成すると、Jabber は電子メールアドレスを使用して Outlook の連絡先の存在を解 決します。

例:<OutlookContactResolveMode>Email</OutlookContactResolveMode>

## **PresenceServerAddress**

すべての Cisco Jabber クライアントに適用されます。

オンプレミス展開のプレゼンスサーバのアドレスを指定します。値として次のいずれかを設定 します。

- ホスト名(*hostname*)
- IP アドレス(*123.45.254.1*)
- FQDN(*hostname.domain.com*)

例:<PresenceServerAddress>*hostname*</PresenceServerAddress>

## **PresenceServerURL**

すべての Cisco Jabber クライアントに適用されます。

Webex Messenger サービスの Central Authentication Service (CAS) の URL を指定します。

例:

<PresenceServerURL>*https://loginp.webexconnect.com/cas/sso/ex\_org/orgadmin.app*</PresenceServerURL>

翻訳について

このドキュメントは、米国シスコ発行ドキュメントの参考和訳です。リンク情報につきましては 、日本語版掲載時点で、英語版にアップデートがあり、リンク先のページが移動/変更されている 場合がありますことをご了承ください。あくまでも参考和訳となりますので、正式な内容につい ては米国サイトのドキュメントを参照ください。